### PRÉSENTATION DES TÉLÉSERVICES DU COMPTE ASSURÉS AMELI

**Pas - à -pas Novembre 2021**

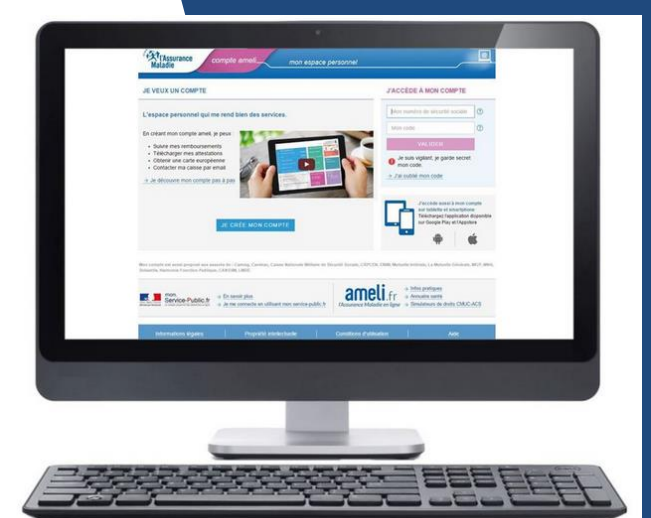

### DEMANDER UN R E M B O U R S E M E N T DE SOINS À L ' É T R A N G E R

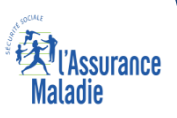

### Les principes directeurs du pas-à-pas

*Ce pas-à-pas a pour ambition de présenter la démarche du téléservice Demander un remboursement de soins à l'étranger, étapes par étapes, pour donner une vision détaillée de la version assuré, ainsi que les bénéfices associés à ce téléservice, tant pour les assurés que pour les collaborateurs Front-office et Back-office en CPAM.*

*Il a ainsi vocation à s'inscrire en complément des supports de formation existants : le didacticiel qui présente notamment des captures écrans de façon animée à destination des assurés et les modules de e-learning qui permettent de maîtriser le compte dans son ensemble.*

### **Principes directeurs**

Ce pas-à-pas décrit le parcours du téléservice :

Sur le **compte Ameli web**

### Il précise également :

- Les **cas d'usage** qui peuvent entraîner la sollicitation du téléservice
- Les **cas d'exclusion**
- Les **délais moyens de traitement** de la demande réalisée en ligne
- Les **objections les plus fréquentes** (côté assurés et côtés Caisses), et les **réponses** à y apporter

Ce document a vocation à être **actualisé au fur et à mesure des mises à jour du téléservice.**

# Bénéfices du choix du téléservice : Demander un remboursement de soins à l'étranger

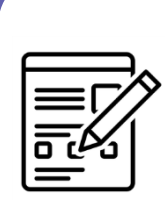

**Une démarche grandement simplifiée par rapport au Cerfa d'origine. Elle a notamment été dépouillée de questions non essentielles à l'instruction du dossier.** 

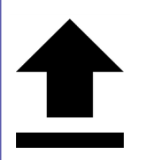

**Possibilité de télécharger les justificatifs exigés** 

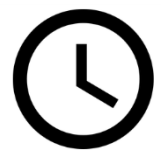

**Gros gain sur les délais de traitement. En version papier, le remboursement peut prendre jusqu'à 6 mois. Avec le téléservice, il ne devrait y avoir qu'un à deux mois de délais : le CNSE (centre national des soins à l'étranger) a fait le choix de prioriser les demandes issues du téléservice.** 

### Pour les assurés **Pour les assurés Pour les collaborateurs**

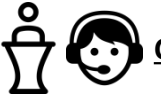

#### **Conseillers et Téléconseillers :**

 **Ils visualisent dans Medialog+ la trace de la démarche effectuée avec le téléservice. Avec le formulaire Cerfa, pour visualiser cette demande, ils consultaient Synergie.** 

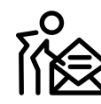

#### **Agents de Back-Office :**

 **Ils n'ont plus à gérer la « logistique courrier » associée à la demande. Autrement dit, plus à ouvrir les documents, les scanner, les indexer et les envoyer au CNSE (centre national des soins à l'étranger, à Vannes). Les demandes issues du téléservices sont en effet directement envoyées au CNSE.** 

# Disponibilité du téléservice sur les différents appareils

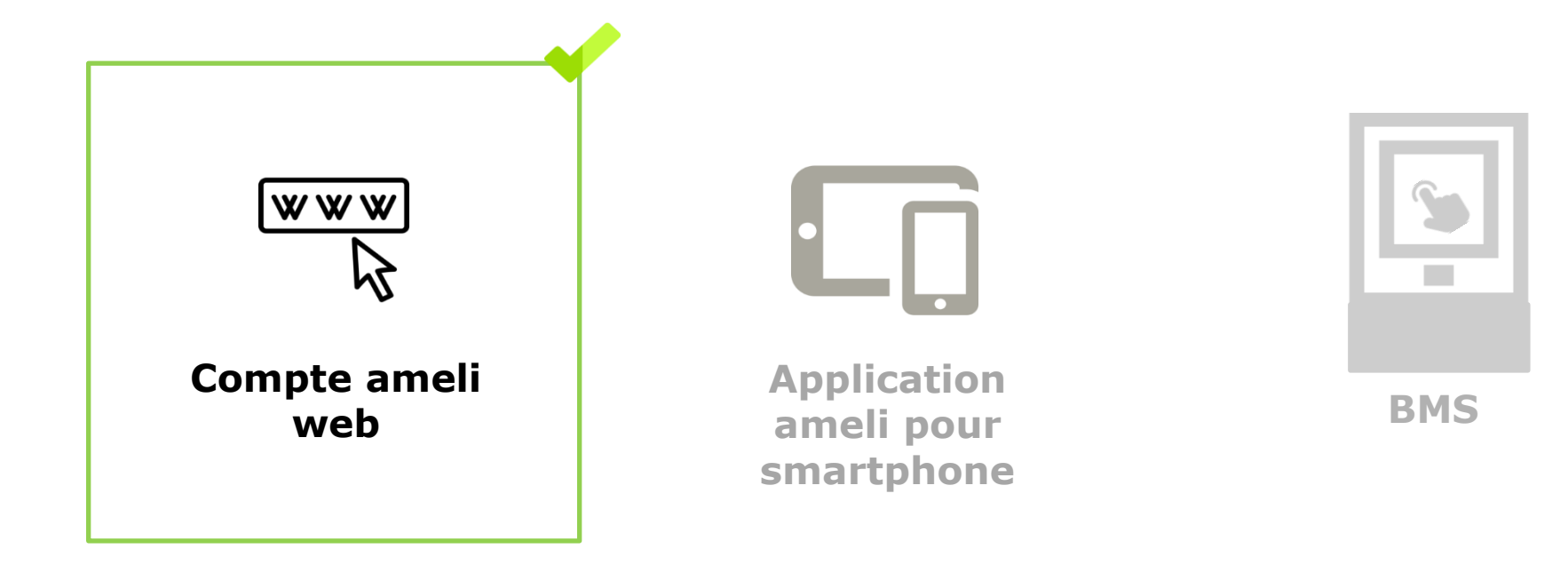

# Principaux cas d'usage possibles

- **L'assuré en vacances ou en détachement professionnel qui tombe malade ou se blesse à l'étranger (rage de dent, gastro, etc.)**
- **L'assuré qui doit réaliser des soins programmés à l'étranger (une dialyse par exemple)**
- **Dans tous les cas, l'assuré a avancé le montant de ses soins. Il procède ensuite à une demande de remboursement auprès de l'Assurance Maladie.**
	- **L'assuré se comprend comme l'assuré et ses ayant-droits**

Cas d'exclusion du téléservice

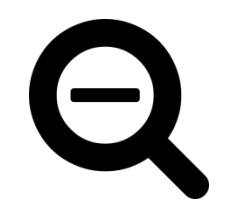

► **Le service n'est pas proposé aux assurés des régimes partenaires.**

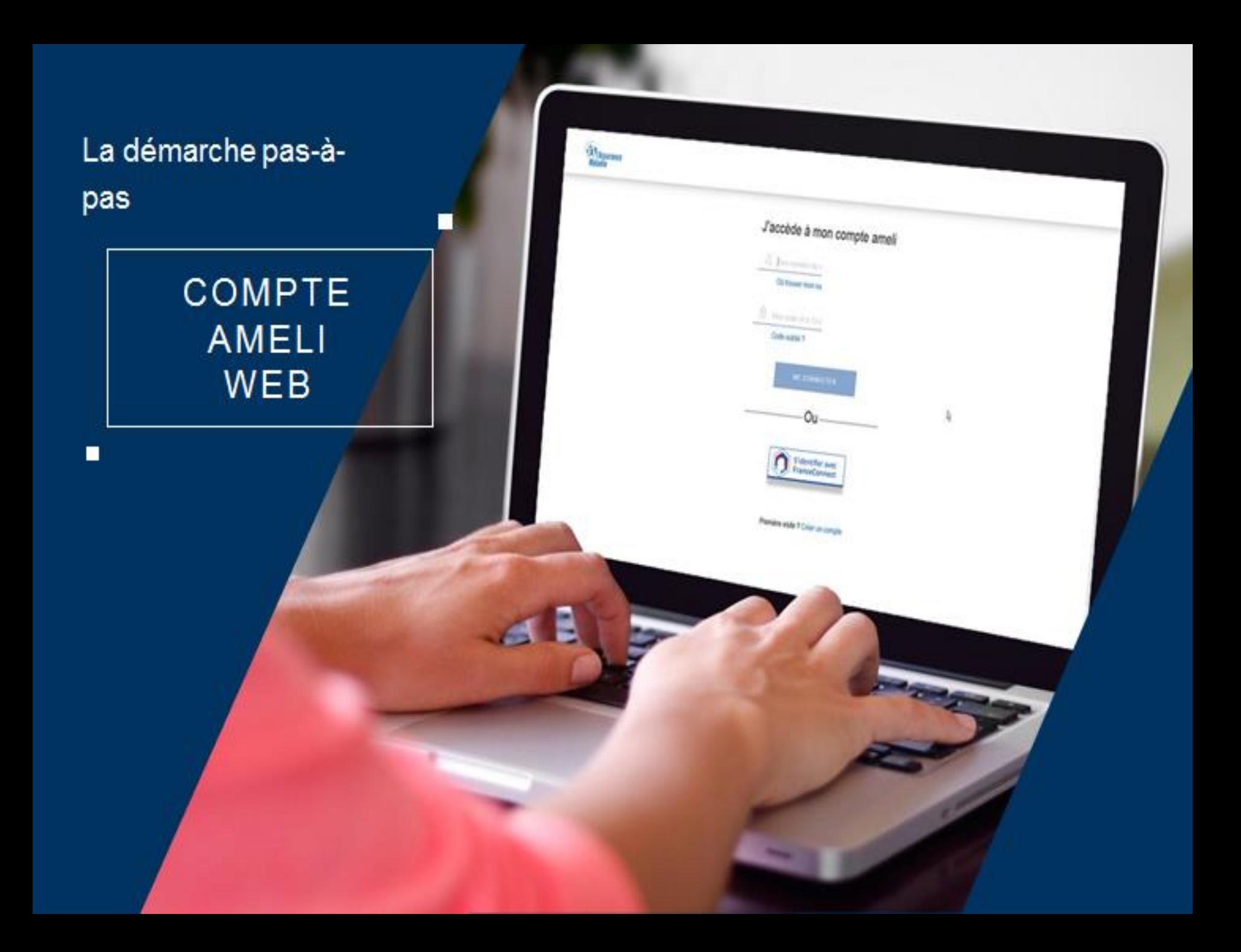

 $\mathbf Q$ **P**  $\stackrel{?}{\rightleftharpoons}$  **ETAPE (0)** : L'assuré se connecte à son compte Ameli

### J'accède à mon compte ameli

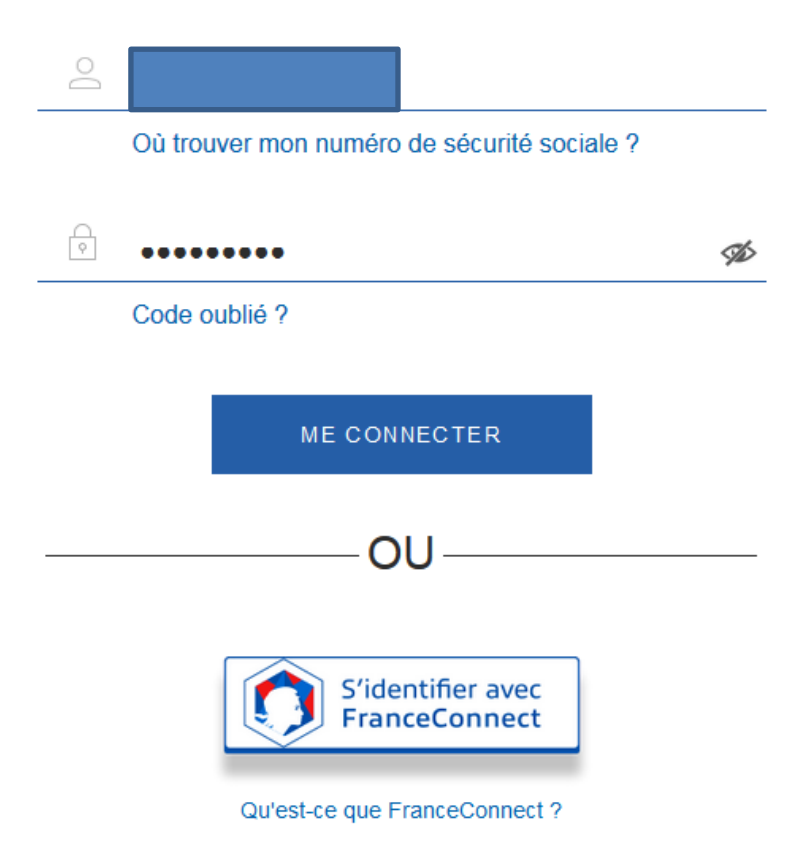

 $\mathbf Q$ **ETAPE (1)** : L'assuré se rend dans l'onglet « **Mes démarches** » puis « **Demander un remboursement de soins à l'étranger** »

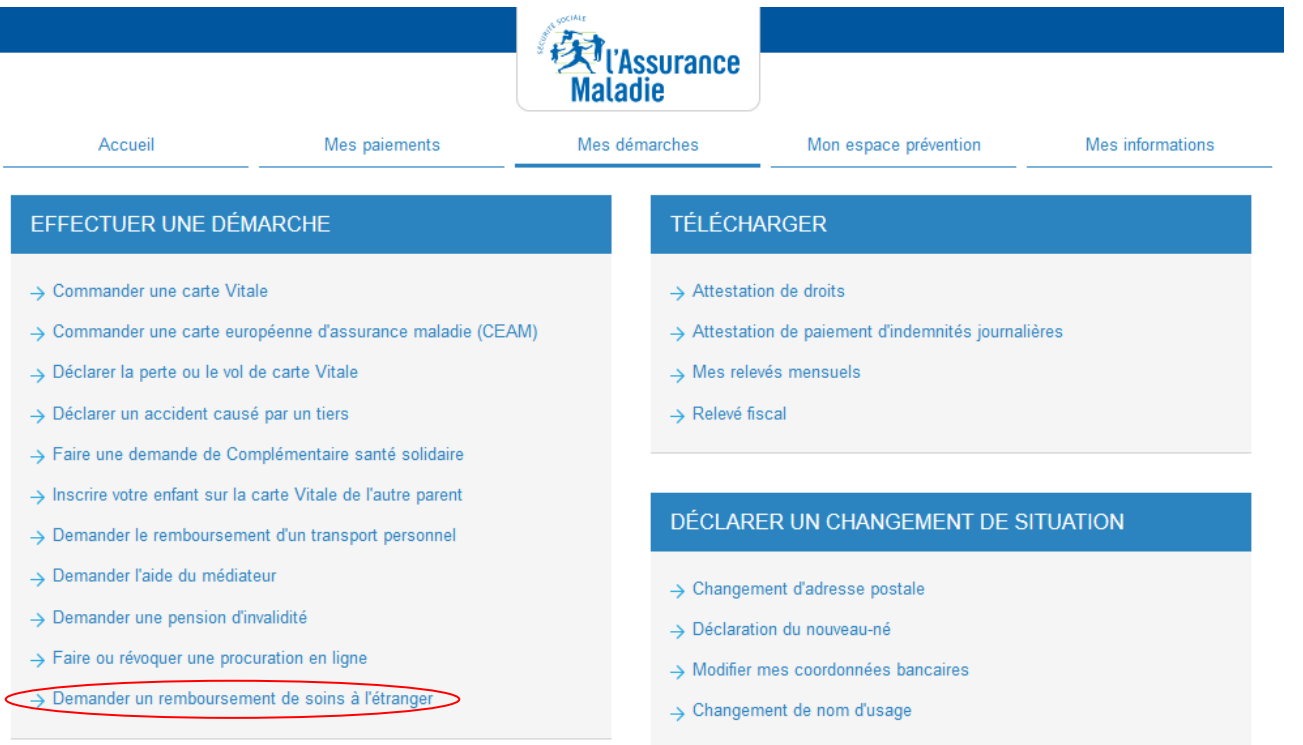

**ESPACE D'ÉCHANGES** 

> Consulter mon espace d'échanges

#### SUIVRE MES DÉMARCHES

- → Commande de carte Vitale
- → Arrêts de travail
- → Consulter les délais de traitement de ma CPAM

qu'il aura à **fournir**

### **ETAPE (2)** : L'assuré prépare ses **justificatifs**, selon sa situation

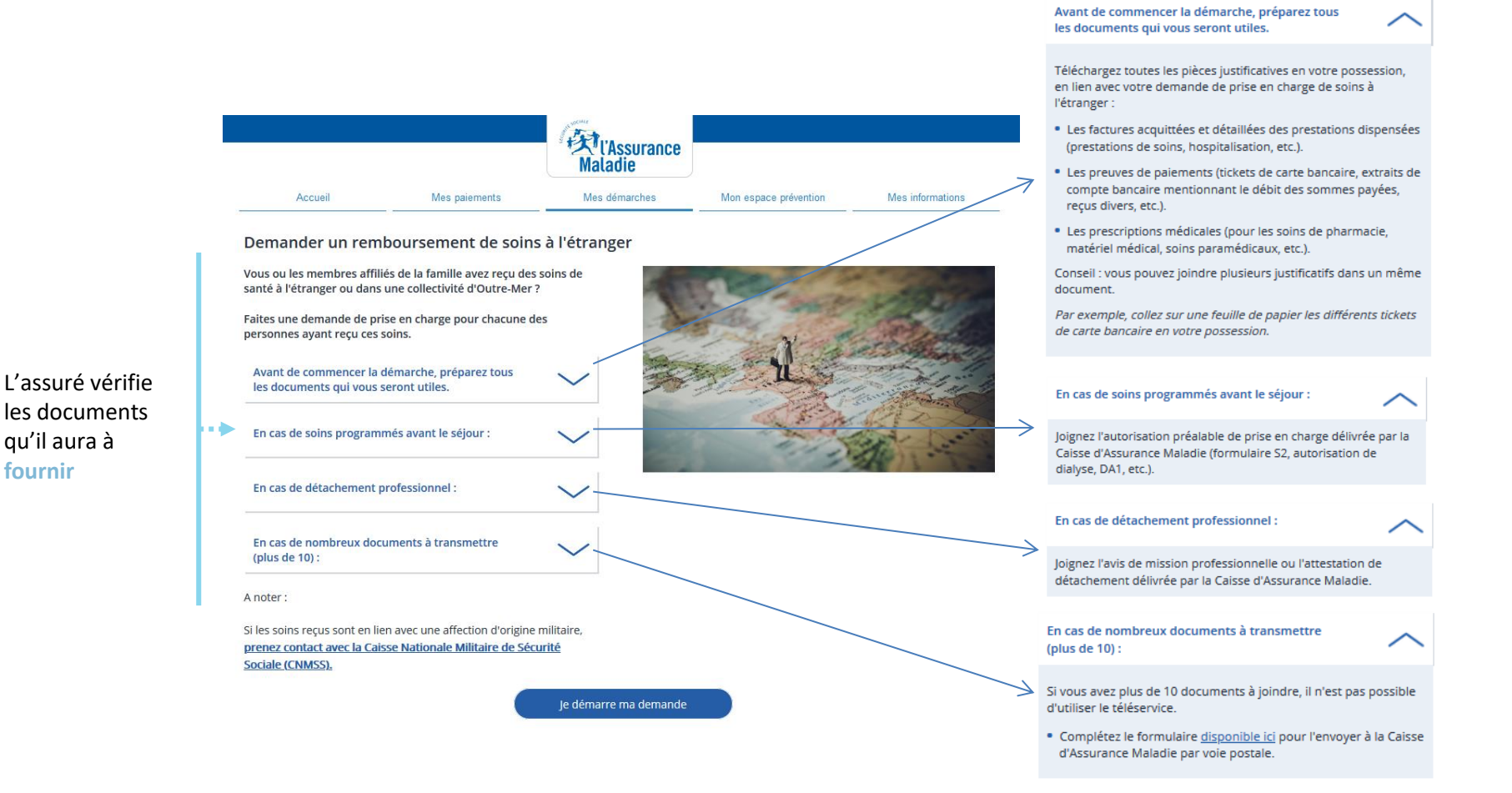

# **ETAPE (3)** : L'assuré renseigne ses **données personnelles**  Demander un remboursement de soins à l'étranger

**Ext**<br> **Maladia Maladie** Accueil Mes paiements Mes démarches Mon espace prévention Mes informations Demander un remboursement de soins à l'étranger 5 1. Mes informations Ma nationalité\* Française L'assuré indique sa **nationalité** puis Ressortissant UE / EEE / sa **situation professionnelle** au  $\odot$ Royaume-Uni / Suisse moment du soin fait à l'étranger Autre A la date des soins, dispensés à l'étranger, j'étais :\* Je sélectionne la réponse qui correspond le plus à ma situation. Salarié / Travailleur indépendant Étudiant / Stagiaire Indemnisé par Pôle emploi **A noter** : cette partie concerne **l'ouvreur**  ⊕ **de droit**, qui n'est pas toujours le Frontalier suisse **bénéficiaire des soins** Retraité Pensionné d'invalidité / rentier ⊙ d'incapacité AT/MP Autre

\*Champs obligatoires

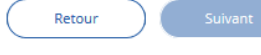

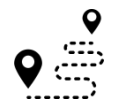

**ETAPE (4)** : L'assuré désigne la **personne concernée** et précise la **nature des soins** 

**A noter** : l'assuré réalise **une démarche par bénéficiaire** de soin. Autrement dit, il devra **recommencer** pour ses enfants s'ils ont, eux aussi, fait l'objet de soins. Ici, les enfants sont affichés **quelque soit l'état du rattachement**  avec l'assuré (RNIAM E ou W).

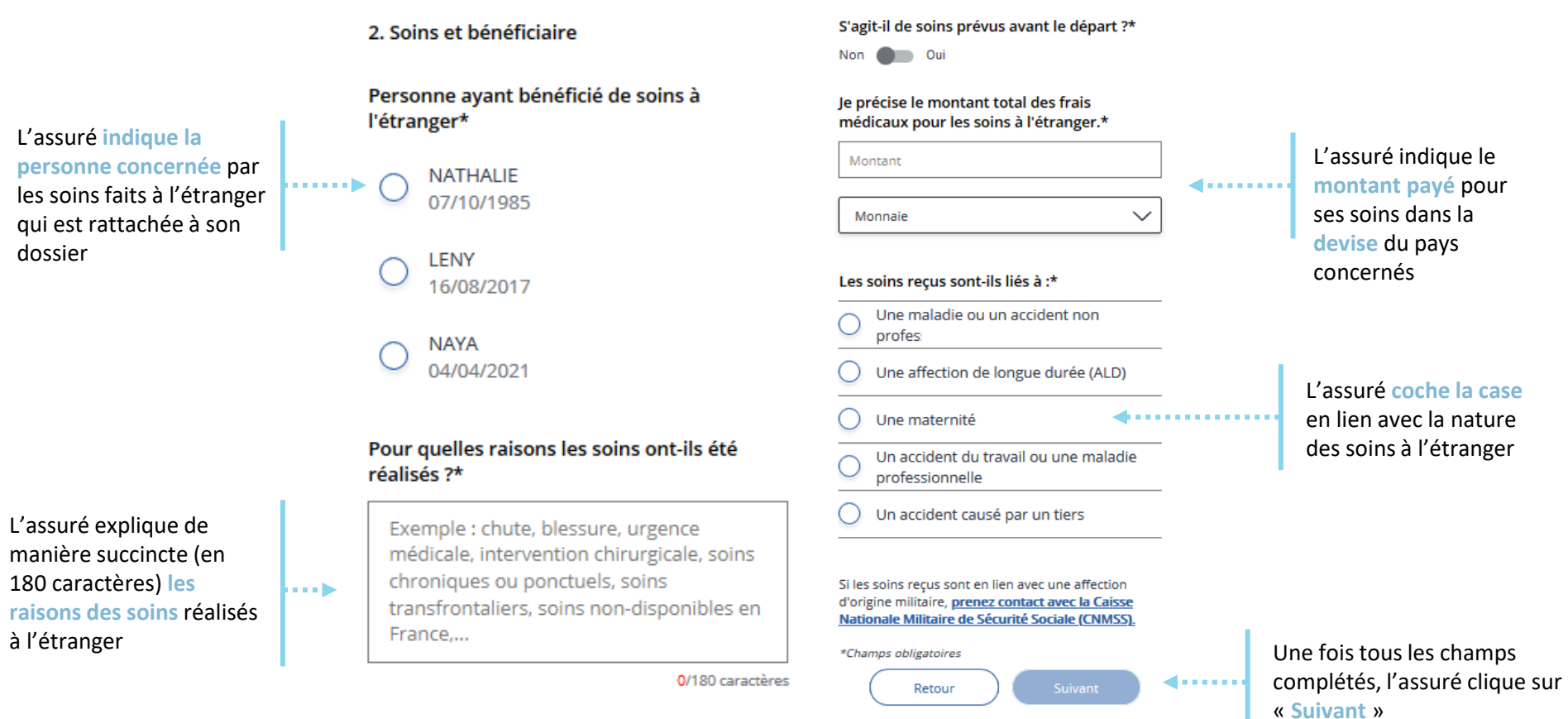

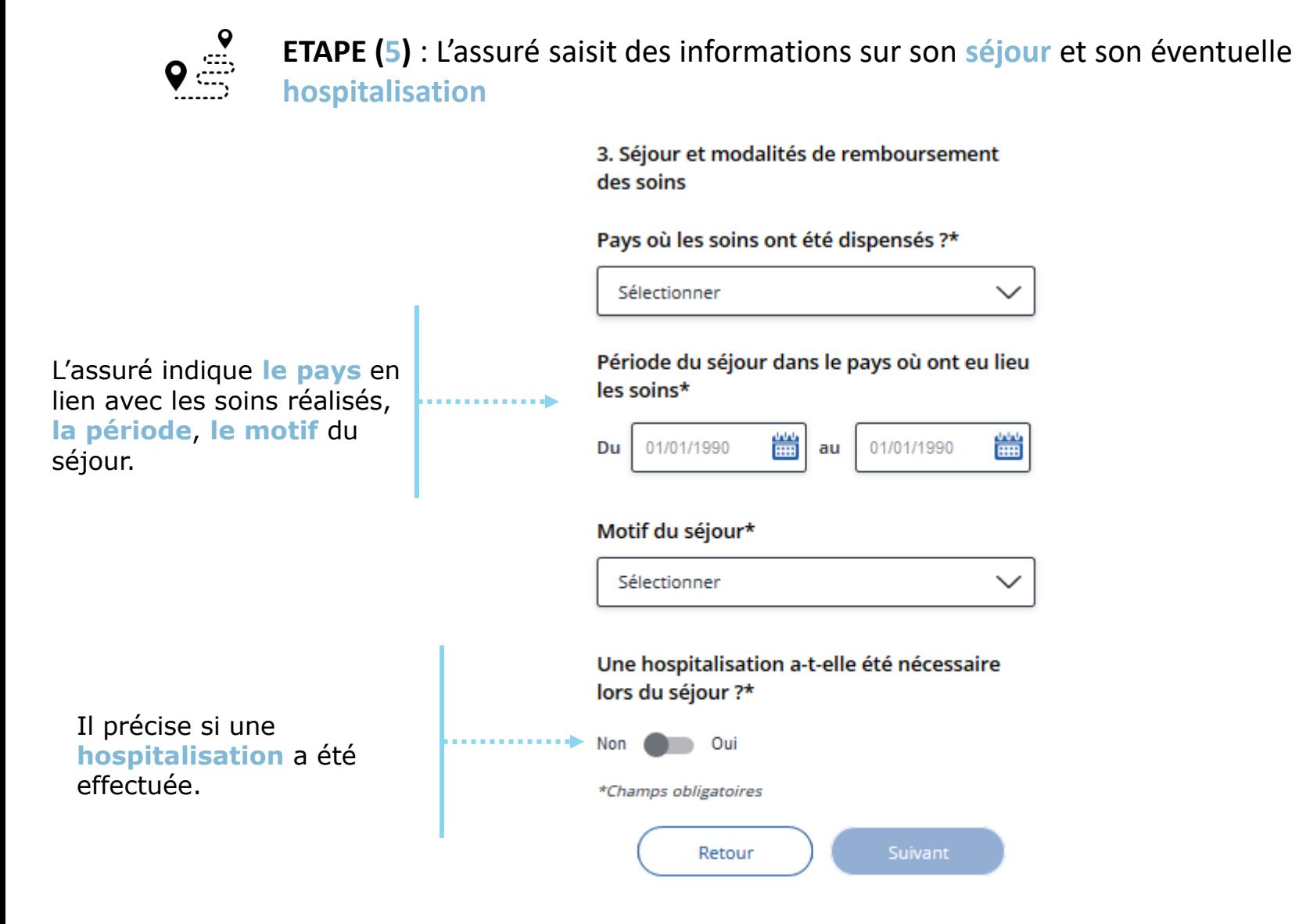

 $\mathbf Q$  $\bullet$ 

### **ETAPE (6)** : L'assuré **valide le récapitulatif**

L'assuré vérifie les informations saisies à chaque étape. si une modification doit être apportée, il clique sur « **Modifier** »

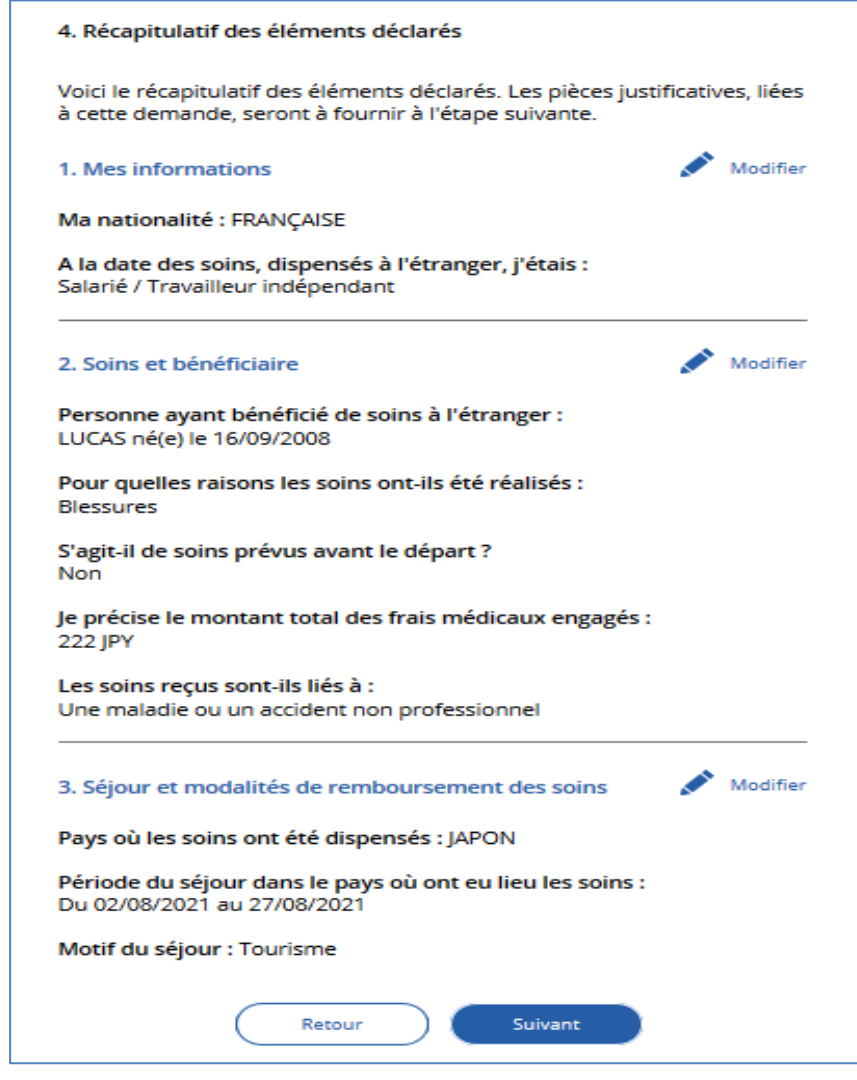

**ETAPE (7)** : Dépôt des pièces : rappels des **justificatifs** à fournir et des **formats** attendus

#### 5. Dépôt de pièces jointes

Un rappel est présent pour indiquer à l'assuré les documents à joindre pour sa demande de prise en charge de soins réalisés à l'étranger

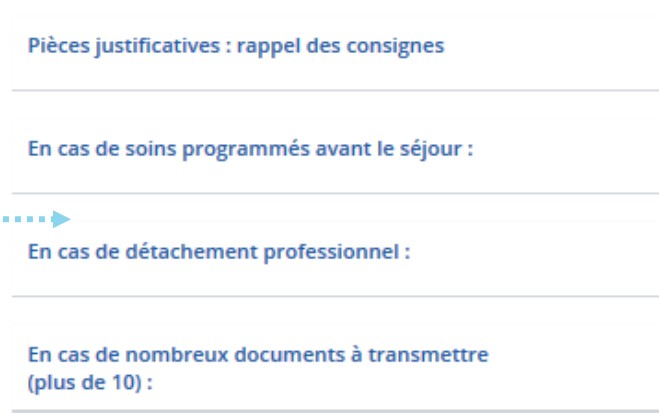

Vous pouvez transmettre un document. Le document (feuille de papier) doit être au format A4 et en mode "portrait". Il peut comporter plusieurs justificatifs.

Chaque document doit être en format "PDF", "JPG" ou encore "PNG".

N'hésitez pas à prendre en photographie les pièces à transmettre avec votre smartphone (ou utiliser les applications disponibles permettant de scanner un document).

Vérifiez enfin la bonne qualité de vos pièces jointes en visualisant chacun des documents transmis.

### **Précisions** :

- Les documents transmis doivent être en format A4 et en mode « portrait »
- Seuls les formats PDF / JPG ou PNG sont acceptés.
- Un document PDF peut contenir plusieurs pages (pas de limitation) et contenir plusieurs justificatifs.
- Jusqu'à 10 pièces jointes peuvent être ajoutées. Au-delà, il doit utiliser le cerfa correspondant ou prendre RDV avec sa caisse.

**ETAPE (8)** : L'assuré **dépose** ses pièces justificatives

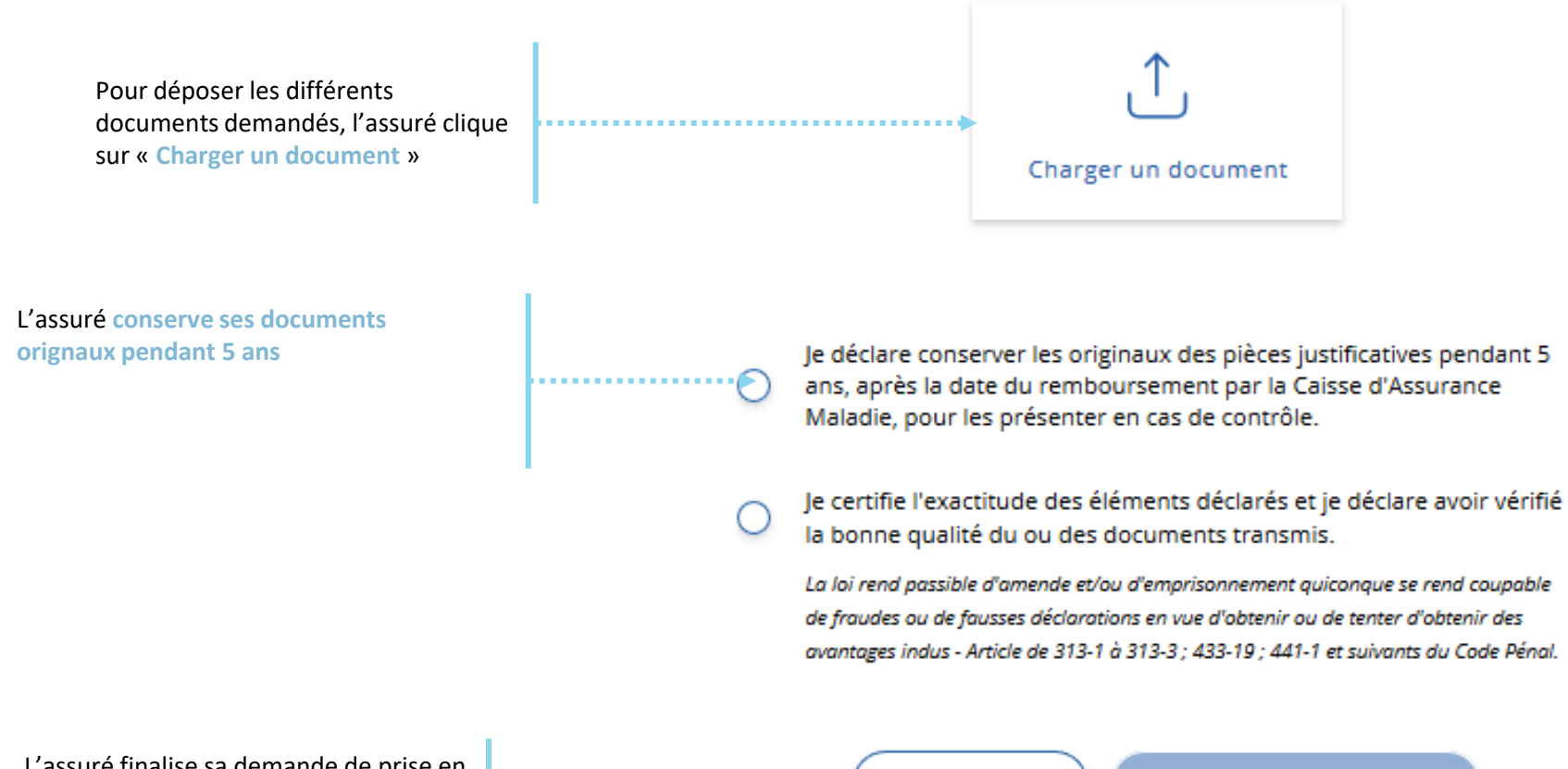

L'assuré finalise sa demande de prise en charge de soins réalisés à l'étranger en cliquant sur « **Je valide ma demande** »

Retour

Je valide ma demande

 $\bullet$ **ETAPE (9)** : La demande est **transmise** à l'Assurance maladie

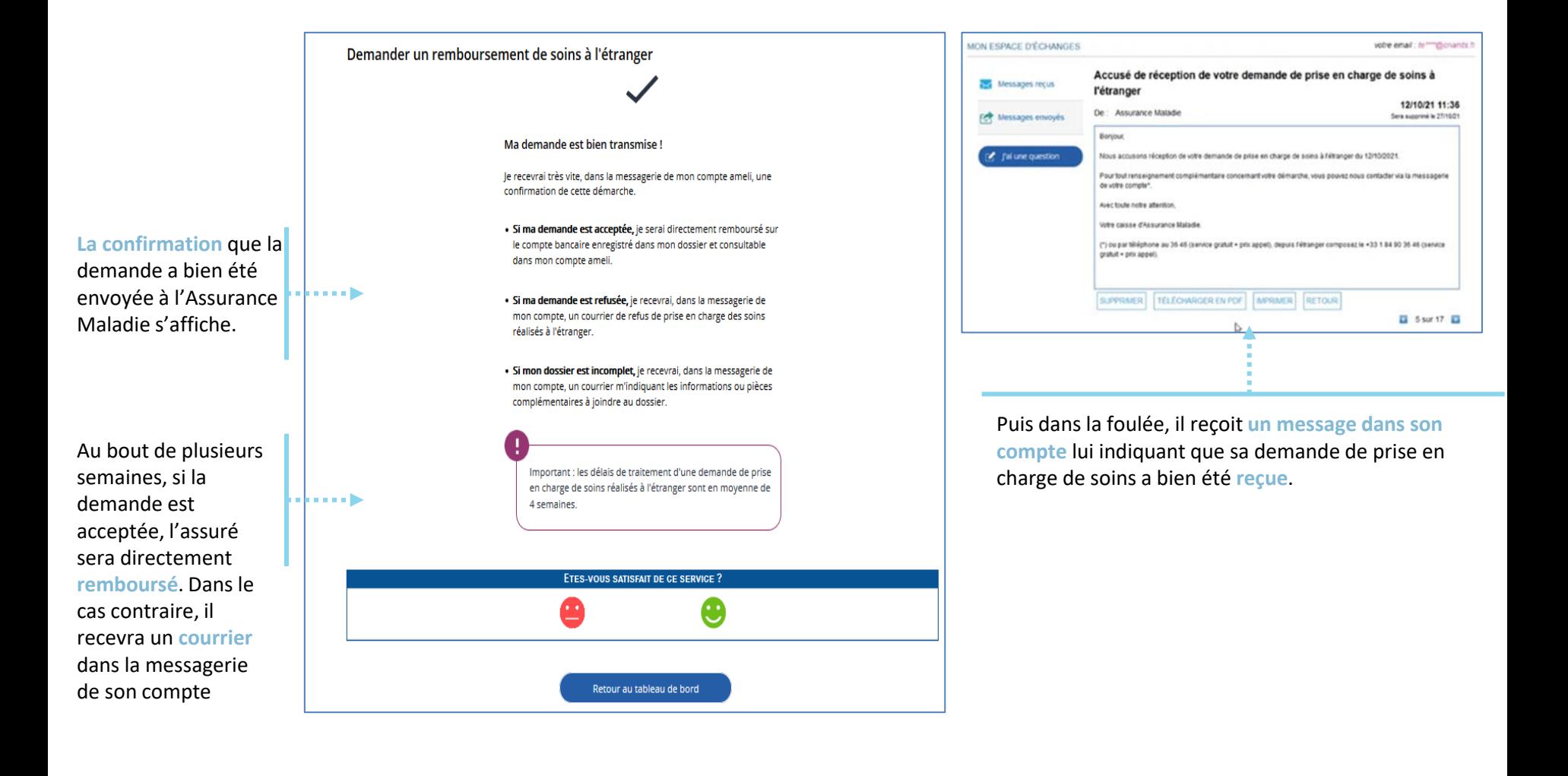

# Pour les lignes de front office

 $\mathbf Q$  $\bullet$ La **trace** de la demande est visible dans **Medialog+**

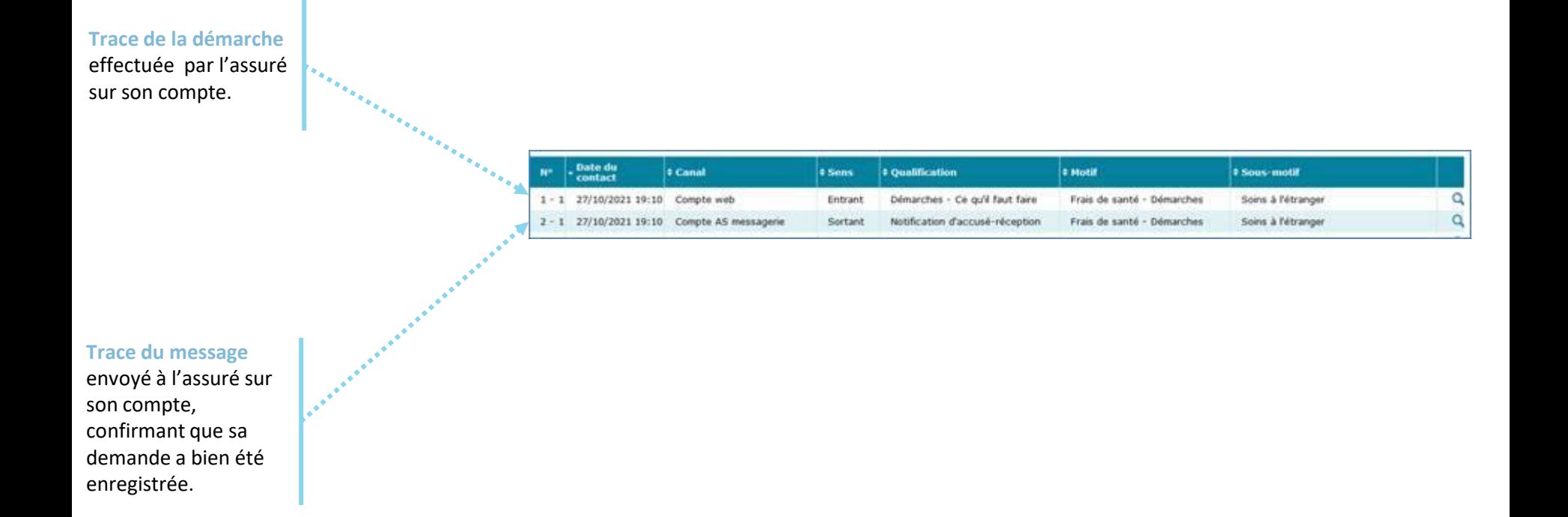